Preset Template Commands

# Table of Contents

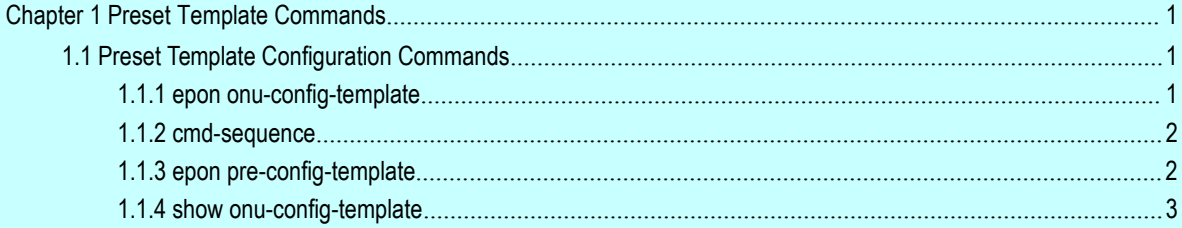

## <span id="page-2-2"></span><span id="page-2-1"></span><span id="page-2-0"></span>第 **1** 章 **Preset Template Commands**

## 1.1 Preset Template Configuration Commands

- **e** epon onu-config-template
- **•** cmd-sequence
- **e** epon pre-config-template
- **•** show onu-config-template

## 1.1.1 epon onu-config-template

To create a preset template and enter the template mode, run the following command:

```
epon onu-config-template word
```
### Parameter

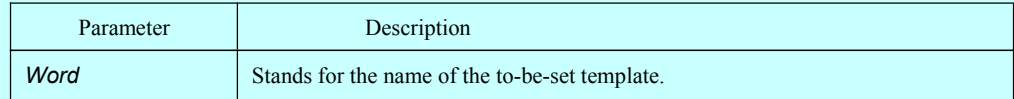

## Default value

No template

## Command mode

Global configuration mode

#### Explanation

If the **word** template does not exist, a template need be created; otherwise, the system enters the template mode.

## Example

```
switch_config#epon onu-config-template 123
switch_config_template_123#
```
## 1.1.2 cmd-sequence

<span id="page-3-0"></span>To set the commands in the template, run the following first command:

cmd-sequence *number commad*

no cmd-sequence *number*

### Parameter

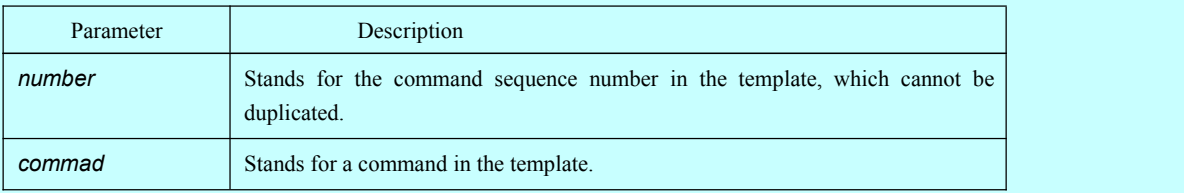

## Default value

There is no default settings.

#### Command mode

Template configuration mode

#### Explanation

Different preset commands, which are for ONU settings, are identified by different sequence numbers. A sequence number cannot be doubly used only when the corresponding command is deleted. The ordering of delivering commands to ONU is the same as that of the commands in the preset template. The spelling of a command must be correct.

#### Example

cmd-sequence 1 epon onu port-protect

## 1.1.3 epon pre-config-template

To apply a preset template on an port, run the following first command:

## **epon pre-config-template** *onu-templatet-name* **binded-onu-llid** *llid-range*

**no epon pre-config-template** *onu-templatet-name*

#### Parameter

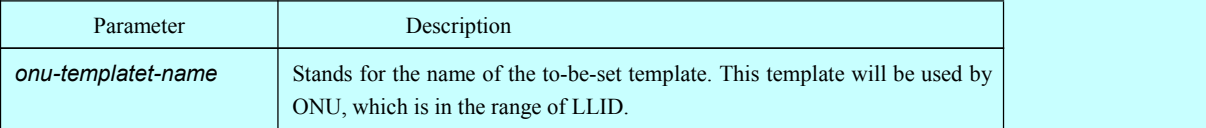

<span id="page-4-0"></span>*llid-range* Sets the LLID range.

#### Default value

There is no template being applied.

#### Command mode

Interface configuration mode

## Explanation

Different preset templates with different LLIDs can be set according to customers' requirements. The template's name configured by users must exist, or the presetting is null.

## Example

omitted

## 1.1.4 show onu-config-template

To show the preset template, run the following command:

#### show onu-config-template *word*

#### Parameter

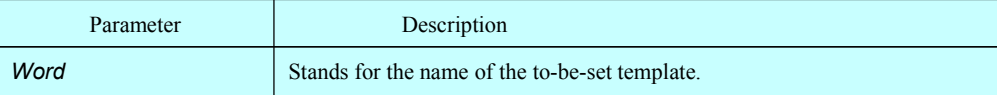

## Default value

N/A

#### Command mode

**EXEC** 

## Explanation

This command is used to display the configured template's name and its presetting commands.

## Example

Switch# show onu-config-template 123 ONU config template 123 , total cmd 2 ------------------------------------------- Index command content 1 epon onu port-protect 2 epon onu port 1 ctc vlan mode tag 10